# **Comment sécuriser ses mots de passe avec Dashlane ?**

Comment réunir ses nombreux mots de passe (messagerie, réseaux sociaux, e-commerce, forums, etc.) dans un seul et même endroit sécurisé ? Avec un logiciel comme Dashlane ! Voici comment l'utiliser.

Difficile de retenir des dizaines de mots de passe ! Alors on a souvent tendance à toujours réutiliser les mêmes, ou à les faire mémoriser par le navigateur Internet (Internet Explorer, Firefox, Chrome, etc.). Mais malheureusement, ces réflexes de facilité vont à l'encontre de la sécurité de nos accès, et donc de nos données personnelles. C'est la raison pour laquelle des logiciels « coffre-fort » deviennent de plus en plus populaires, à l'instar de [KeePass](http://www.panoptinet.com/cybersecurite-pratique/tuto-keepass-comment-securiser-ses-mots-de-passe/) ou de DashLane : il suffit alors de retenir un seul mot de passe – le plus robuste possible – pour utiliser tous les autres !

# **Télécharger et installer Dashlane**

Pour les particuliers, le logiciel Dashlane existe sous deux formes :

- Une version gratuite : mémorisation sécurisée par chiffrement AES-256 (identifiants, mots de passe, données personnelles, cartes bancaires, etc.) dans le logiciel, installé sur l'équipement de votre choix (Windows, Mac OS X, iOS, Android).
- Une version payante (40 $\epsilon$  par an) : plus de services sont disponibles, comme par exemple la sauvegarde sur Internet des données, la synchronisation de plusieurs appareils possédant l'application et un accès prioritaire à l'assistance.

Rendez-vous sur la rubrique « Télécharger » du [site officiel Dashlane,](https://www.dashlane.com//fr) puis exécutez le fichier téléchargé. L'installation n'est pas des plus rapides, car elle procède notamment à la récupération de tous les accès (identifiants et mots de passe) enregistrés sur le navigateur, et à l'installation d'une extension (Firefox, Chrome, Internet Explorer) :

#### Comment sécuriser ses mots de passe avec Dashlane ? - Page 2/7

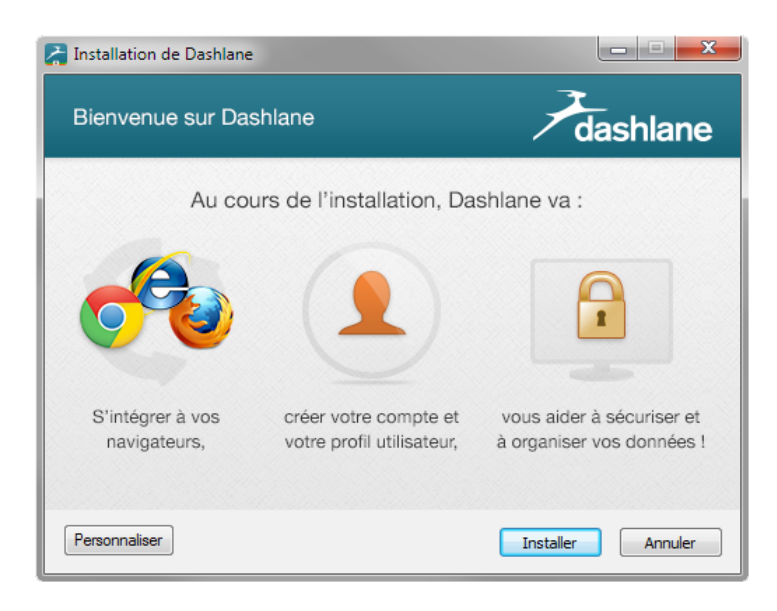

La création d'un compte est par ailleurs requise. C'est lors de cette étape que vous devrez spécifier votre « mot de passe Maître », c'est à dire celui qui vous permettra d'accéder aux données sauvegardées dans le logiciel. C'est l'étape la plus cruciale : choisissez un mot de passe Maître [le plus robuste possible](http://www.panoptinet.com/cyber-actus/le-mot-de-passe-est-mort-vive-la-phrase-de-passe/) afin d'éviter tout piratage : Comment sécuriser ses mots de passe avec Dashlane ? - Page 3/7

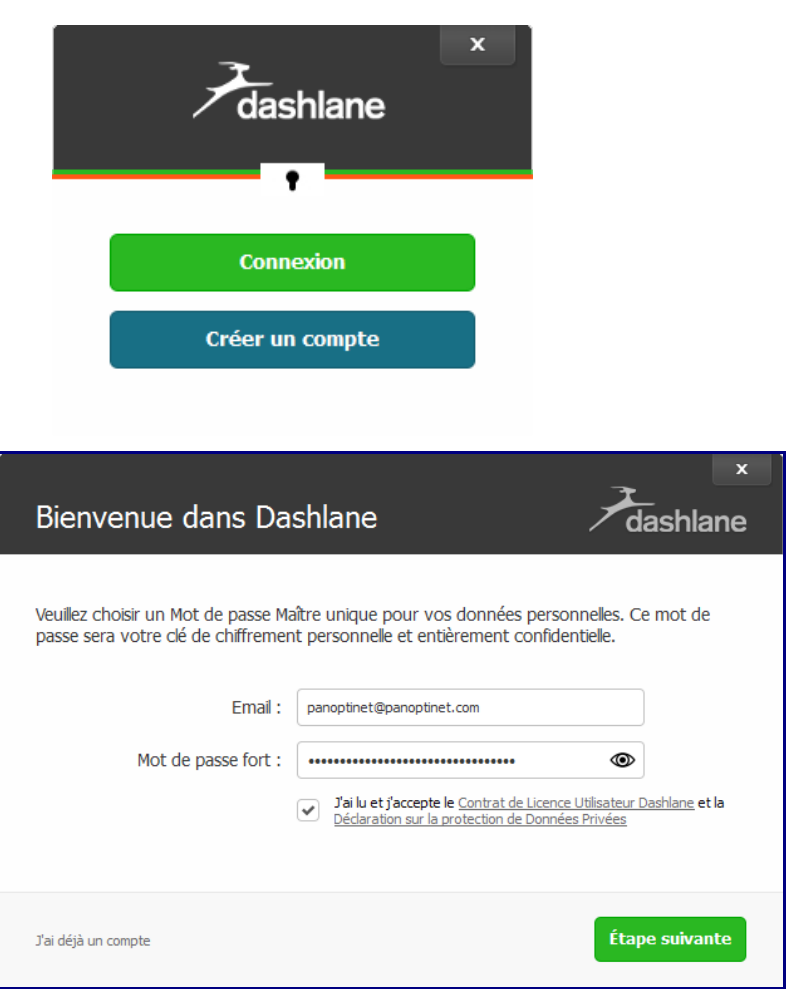

[A la fin de l'installation, tous vos accès sont répertoriés dans l](http://assets.panoptinet.com/wp-content/uploads/2014/09/dashlane4.png)e logiciel :

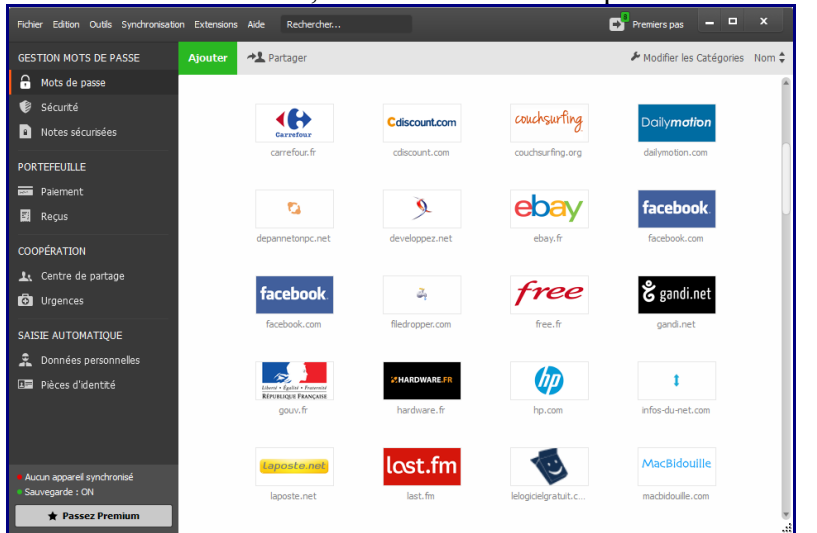

# **Comment gérer ses mots de passe avec Dashlane**

Dashlane est un gestionnaire de mots de passe censé vous simplifier la vie sur Internet : en effet il suffit de passer la souris sur le compte de son choix et de cliquer sur la deuxième icône qui apparaît Comment sécuriser ses mots de passe avec Dashlane ? - Page 4 / 7

pour se connecter directement au compte souhaité :

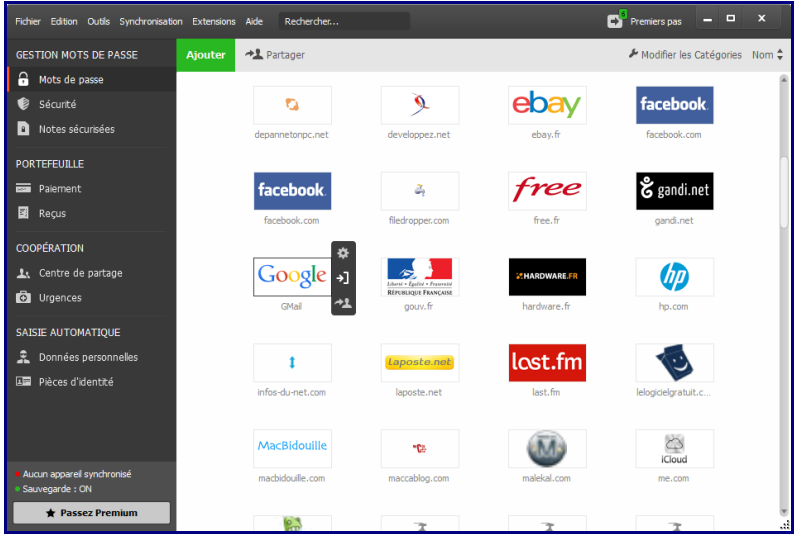

Cette connexion automatique peut se faire encore plus simplement, via l'extension installée par défaut :

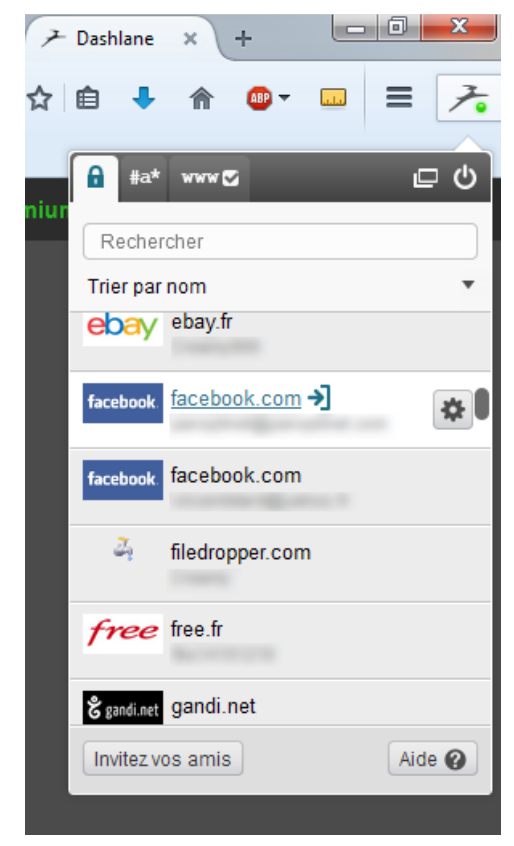

Bien sûr, vous pouvez aussi ajouter manuellement des nouveaux accès, en cliquant sur le bouton « Ajouter » : remplissez alors les champs idoines, et une nouvelle entrée sera créée !

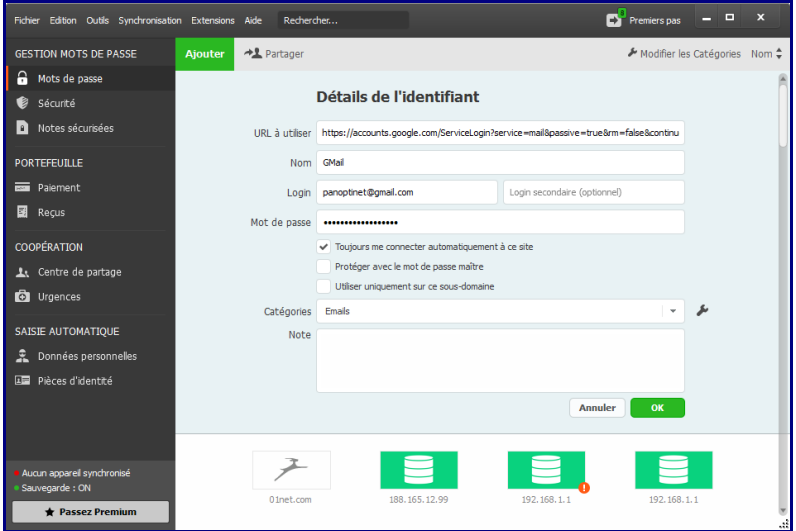

Comment sécuriser ses mots de passe avec Dashlane ? - Page 5 / 7

Et le petit plus qu'on aime bien chez Panoptinet, c'est le message d'alerte automatique lorsque le mot de passe d'un compte est jugé trop faible :

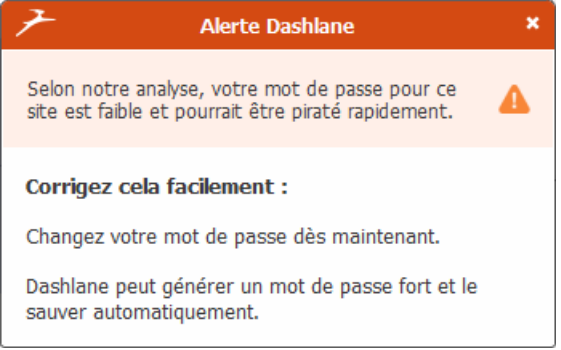

Au bout de deux ou trois alertes, ça motive à modifier le mot de passe (ou à désinstaller Dashlane pour les plus fainéants, mais c'est quand même dommage : c'est pour la bonne cause !). D'autant que le logiciel propose de générer aléatoirement des mots de passe solides à votre place. Et tant pis s'il s'agit de « 1Gh3 \$21!§éhgHè#dQ », vous n'aurez de toutes façons pas à le retenir ! Jusqu'au jour où vous n'utiliserez plus Dashlane, ou si vous vous connectez depuis un poste qui n'héberge pas le logiciel…

## **Dashlane : au-delà des mots de passe**

Dashlane propose de nombreuses autres fonctionnalités que la simple gestion des mots de passe. En voici quelques exemples :

#### **Utiliser le portefeuille Dashlane**

Le logiciel permet d'enregistrer en quelques clics les coordonnées de carte bancaire, de manière à effectuer beaucoup plus rapidement ses achats en ligne. D'ailleurs, Dashlane enregistre automatiquement les détails des transactions dans le rubrique « Reçus ».

Comment sécuriser ses mots de passe avec Dashlane ? - Page 6 / 7

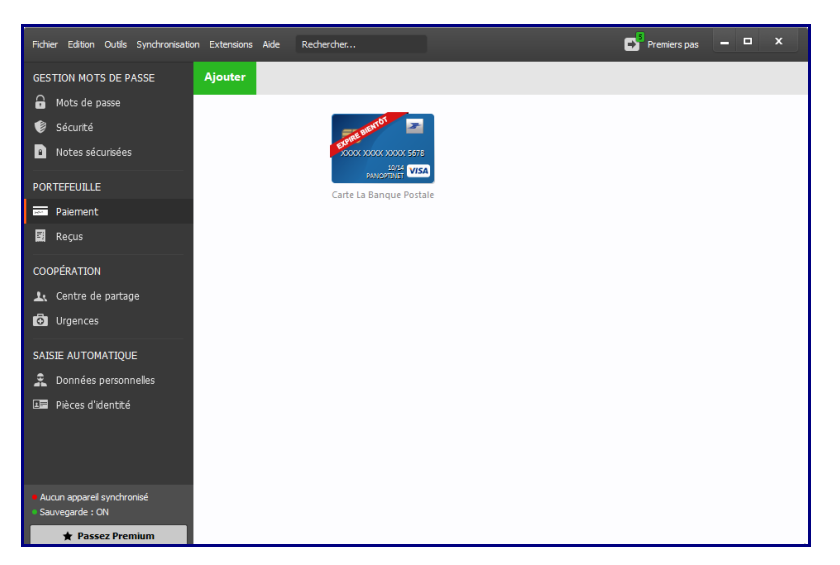

Niveau sécurité, la sauvegarde chiffrée des coordonnées bancaires n'est cependant peut-être pas aussi efficace que l'utilisation de cartes virtuelles (proposées par certaines banques), certes plus contraignantes, mais plus radicales.

#### **Partager ses mots de passe**

La rubrique « Coopération » permet de sécuriser une pratique par nature risquée ! C'est à dire partager avec des contacts précis des identifiants et des mots de passe, notamment en cas d'urgence.

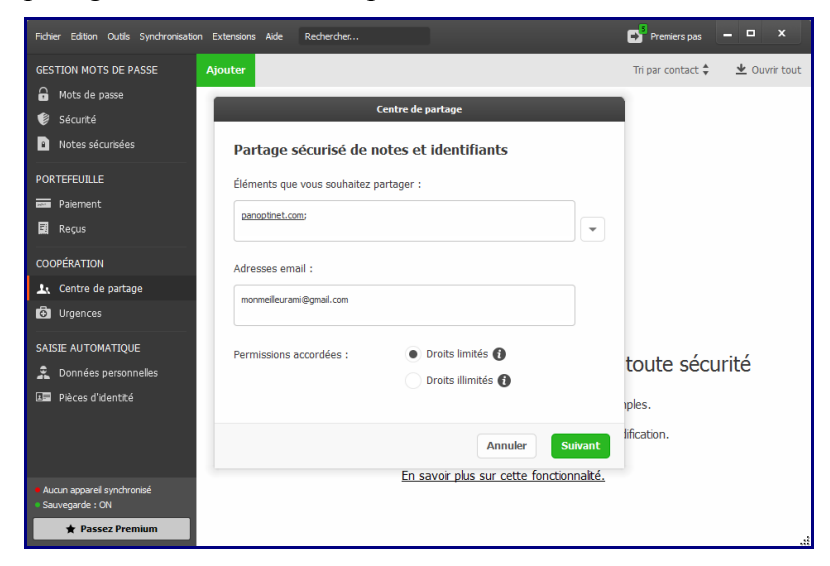

Cela peut être pratique dans le cas de comptes Internet partagés (ex : le compte Facebook d'une association), mais doit à mon sens rester exceptionnel. A noter que le partage ou le contact de confiance suppose que vos contacts utilisent eux-mêmes Dashlane…

### **Enregistrer ses données personnelles**

Marre de recopier régulièrement les mêmes informations sur des formulaires web ? Dashlane propose de les enregistrer une bonne fois pour toute, et de vous les suggérer automatiquement lorsque vous remplissez un nouveau formulaire : nom, prénom, adresse postale, etc.

Comment sécuriser ses mots de passe avec Dashlane ? - Page 7 / 7

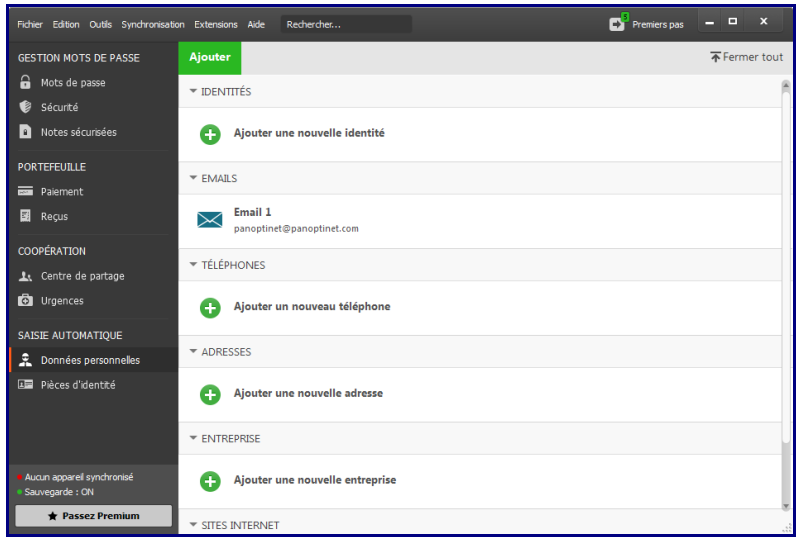

Il s'agit là clairement plus d'une fonction pratique pour les internautes légèrement fainéants que d'une fonction de sécurité !

De même, il est possible dans Dashlane d'enregistrer toutes les informations d'une pièce d'identité (carte d'identité, passeport, permis de conduire, etc.), ce qui peut s'avérer utile en cas de perte ou de vol.

Pour résumer, Dashlane est d'abord un gestionnaire sécurisé de mots de passe, qui s'est ensuite enrichi de fonctionnalités plus ou moins pratiques pour simplifier la vie de l'internaute : cette tendance à la simplification s'accompagne généralement de concessions au niveau de la sécurité, mais ce n'est pas le cas avec Dashlane, fort de son chiffrement AES 256 bits, et la possibilité d['activer la double identification](http://support.dashlane.com/customer/fr_fr/portal/articles/1099221-prot%C3%A9gez-votre-compte-avec-la-double-identification) (recommandé). Attention toutefois, l'efficacité d'un logiciel « coffre-fort » comme Dashlane repose entièrement sur la qualité du mot de passe Maître choisi par l'utilisateur : si celui-ci adopte un mot de passe faible comme « David56″, « 23.09.1983 » ou « saladegrecque », autant passer son chemin ! Il faut en effet opter pour un mot de passe Maître qui soit long, complexe, illogique et agrémenté de caractères spéciaux, de majuscules et de chiffres. N'hésitez pas à mettre le paquet : grâce à Dashlane, c'est désormais le seul mot de passe que vous aurez à retenir !

Source : http://www.panoptinet.com/cybersecurite-pratique/tuto-dashlane-comment-securiser-sesmots-de-passe/